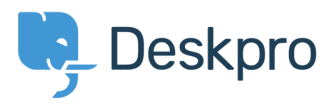

[Znalostná databáza](https://support.deskpro.com/sk/kb) > [Developer & Reporting](https://support.deskpro.com/sk/kb/developer-reporting) > [Single Sign-On \(SSO\)](https://support.deskpro.com/sk/kb/single-sign-on-sso) > [How can I enable](https://support.deskpro.com/sk/kb/articles/how-can-i-enable-wiacts-single-sign-on) [WiActs Single Sign-On?](https://support.deskpro.com/sk/kb/articles/how-can-i-enable-wiacts-single-sign-on)

How can I enable WiActs Single Sign-On?

Ben Henley - 2018-03-14 - [Comments \(0\)](#page--1-0) - [Single Sign-On \(SSO\)](https://support.deskpro.com/sk/kb/single-sign-on-sso)

Deskpro can integrate with the [WiActs](https://www2.nopassword.com/) Nopassword SSO service.

This is configured within Deskpro by using the SAML Authentication app.

See the [full configuration instructions on the WiActs Help Center](https://help.nopassword.com/portfolio-items/deskpro/).

Tags [2018](https://support.deskpro.com/sk/search/labels/all/2018)